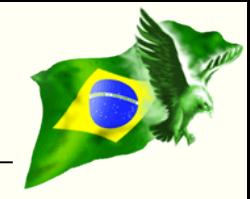

# **Creating logs for data auditing** Carlos H. Cantu [www.firebase.com.br](http://www.firebase.com.br/) [www.firebirdnews.org](http://www.firebirdnews.org/)

**Who am I?**

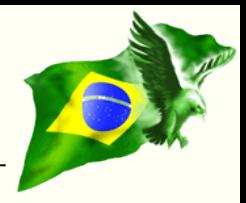

- Maintainer of www.firebase.com.br and www.firebirdnews.org
- Author of 2 Firebird books published in Brazil
- Software developer for about 30 years
- Organizer of the Firebird Developers Day conference
- Firebird consultant

### **Why logging?**

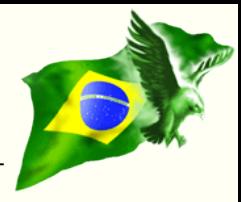

- To know what, when, who and where information was inserted, deleted or altered.
- Technical information: transaction number, isolation, protocol, etc..
- Avoid (once for all) allegations like:
	- The record disappeared!
	- I didn't change anything!

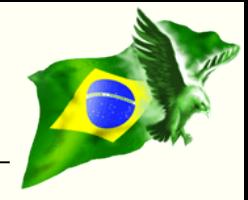

- Log routines implemented using native features of Firebird >= 2.1 (i.e.: PSQL, triggers and procedures).
- Two log tables used:
	- Operations executed
	- Data associated with those operations
- The creation and maintenance of the log triggers will be entire done by a single store procedure.

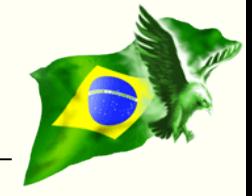

#### CREATE TABLE **LOG\_OPERATIONS** (

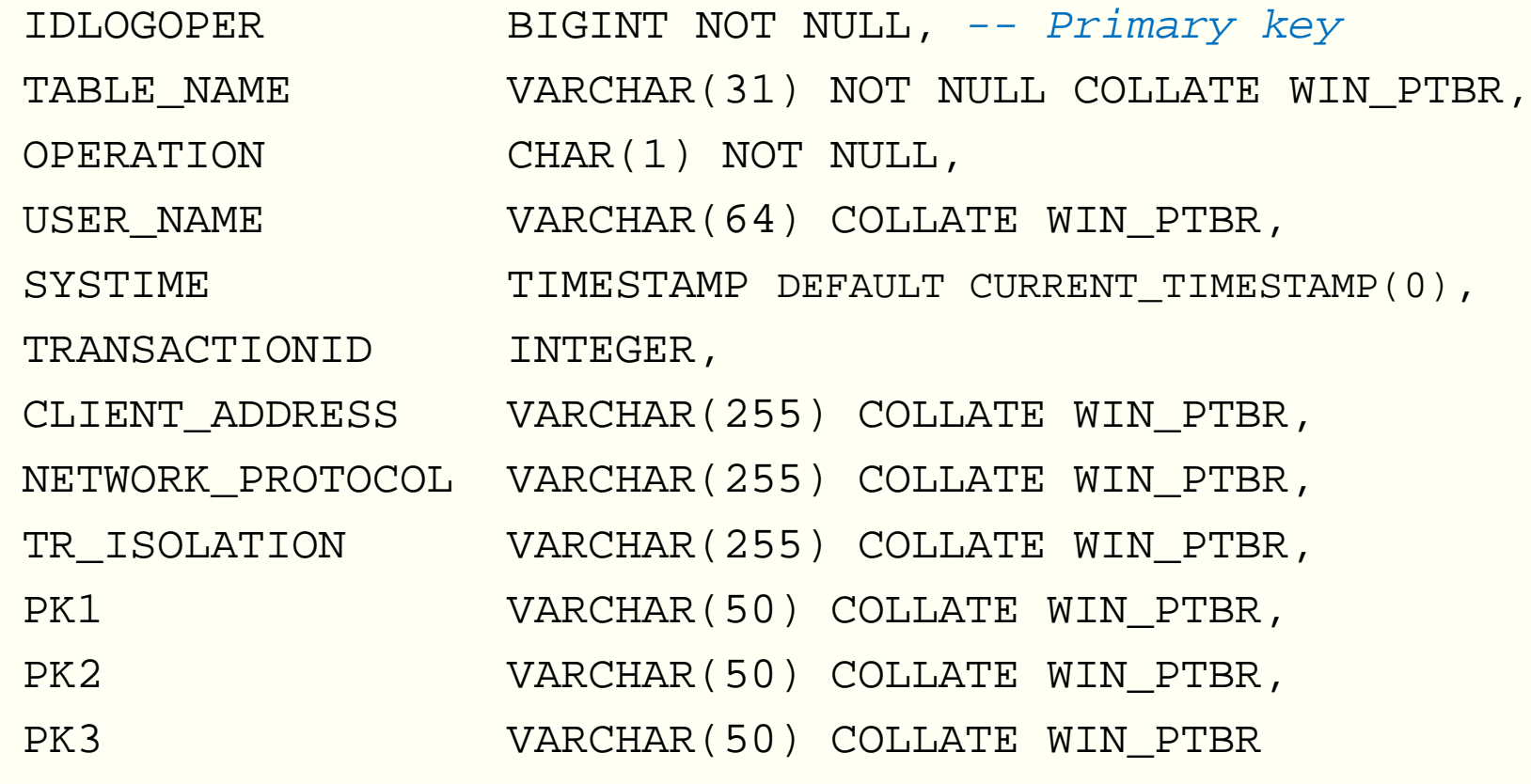

);

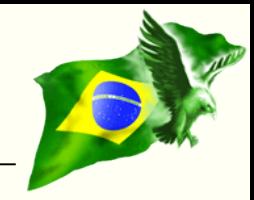

#### CREATE TABLE **LOG\_DATA** (

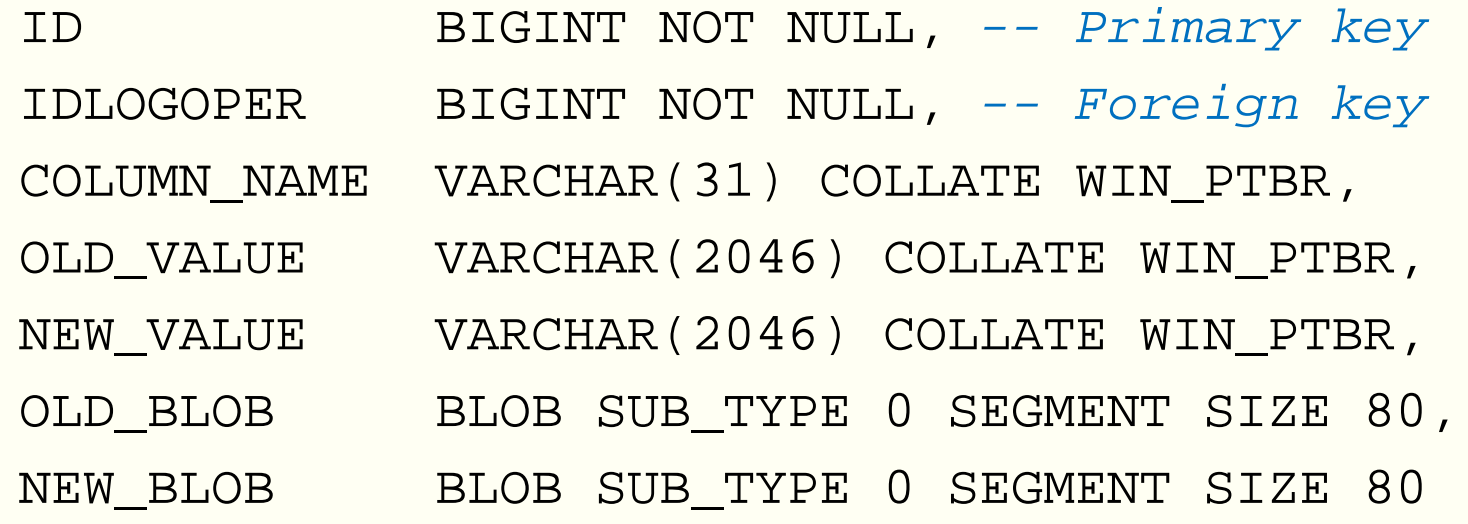

);

### **Pay attention...**

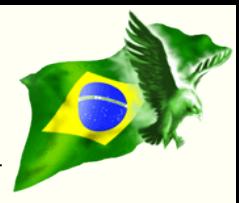

- Rapid growing of the database file.
- Performance of the operations.
- Easy way to use the logged information.
- Maintenance of the log routines in the case of changes in the metadata.
- Blob columns.
- Varchar columns.
- Float or Double precision columns.

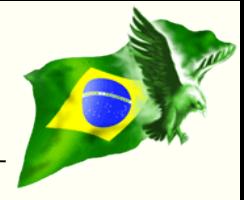

• Logged data occupies space in the database.

- Tips:
	- Put the log in a separate database (speed up the production database backups, etc.).
	- Store the log database in another hard drive.
	- Purge of the old logs from time to time.
	- Transfer the old log data to archived files.

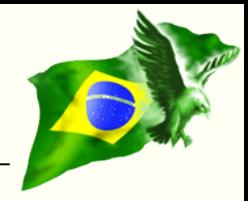

• In normal usage conditions, the performance degradation is not noticed by the users.

• Batch operations can show perceptible performance loss.

• Take care of combination of *FW = ON* + *Barrier active* in Linux systems!

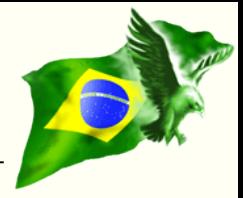

- The logged information are stored in "normal" tables in the database, so they can be accessed using *selects*.
- You can create user friendly GUI in your app, allowing users to make their own searches in the logged data.

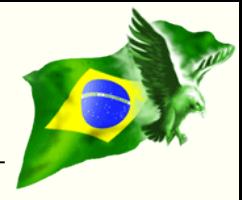

- Any change in the database table's metadata needs the log trigger of that table to be updated.
- Updating the log trigger is quick and easy (ie: just run the procedure and it will recreate the log trigger).

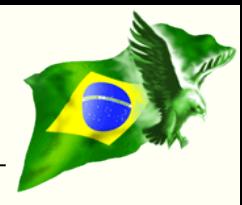

• Blob can has "any" size.

• Null blobs occupies only a few bytes in the database page.

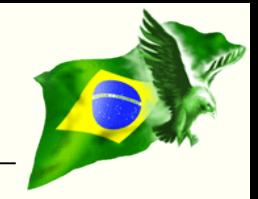

- Varchar and char columns are stored RLE compressed.
- Content can vary from 1 to 32.767 (char) and 32.765 (varchar) "bytes".
- You can set a limit (trunc) to the size of char/varchars stored in the log tables.

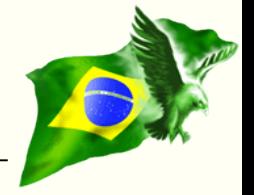

- Take care with the precision!
- The "string" version of the values may not be exactly equal to the original value (IEEE standard inherited "problem").
- Always when possible, prefer to use *decimal* or *numeric* (with dialect 3) to avoid inaccurate values problem.

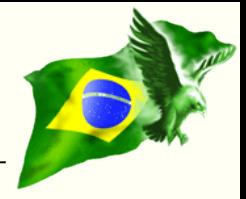

- DDL (Data Definition Language) statements are **not** direct available inside procedures and/or triggers.
- *Solution*: Use **execute statement** to run DDL statements.
- **Warning**: There is a **64kb limit** in the source code of procedures and triggers
- Use **IS DISTINCT FROM** instead of if ((new.afield<> old.afield) or ((new.afield is null) and (old.afield is not null)) or ((new.afield is not null) and (old.afield is null)))

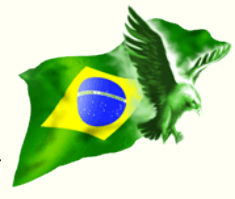

- Firebird > = 2.5 brought some enhancements to execute statement
- **It allows to access external databases!**
- EXECUTE STATEMENT <query\_text> [(<input\_parameters>)] **[ON EXTERNAL [DATA SOURCE] <connection\_string>] [WITH {AUTONOMOUS | COMMON} TRANSACTION] [AS USER <user\_name>] [PASSWORD <password>]** [ROLE <role name>] **[WITH CALLER PRIVILEGES]** [INTO <variables>]

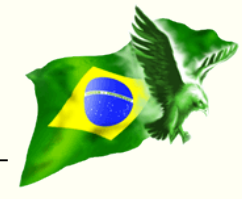

### Example database

- **Batch operations: 100.000 inserts 20.000 updates 10.000 deletes**
- **Firebird 2.5.2 SS**
- Windows 8.1 Pro 64bits
- Intel QuadCore + 16GB RAM

Obs: All operations were executed inside a single transaction.

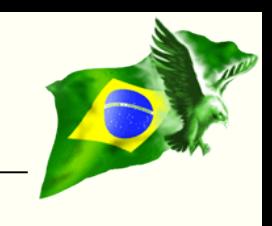

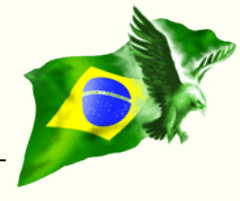

## • **No logging (log inactive)**:

Prepare time = 0ms **Execute time = 1m 30s 954ms** Current memory  $= 1.336.460$ Max memory  $= 2.214.544$ Memory buffers = 75 Reads from disk to cache = 70.670 Writes from cache to disk  $= 51.483$ Fetches from cache  $= 1.444.617$ 

## • **Log active (External log DB):**

Prepare time = 0ms **Execute time = 2m 45s 141ms (1,83x increase)** Current memory  $= 1.743.324$ Max memory  $= 2.620.112$ Memory buffers = 75 Reads from disk to cache  $= 70.448$ Writes from cache to disk = 51.200 Fetches from cache = 1.444.727

#### **Firebird 2.5.2 SuperServer**

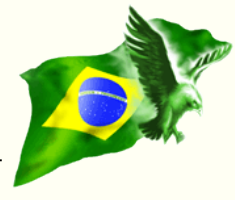

### • **log active (internal log tables)**

Prepare time = 0ms **Execute time = 4m 57s 375ms (3,3x increase)** Current memory  $= 2.016.788$ Max memory  $= 3.191.832$ Memory buffers = 90 Reads from disk to cache = 84.734 Writes from cache to disk  $= 83.495$ Fetches from cache  $= 13.645.639$ **Log DB size = ~118MB**

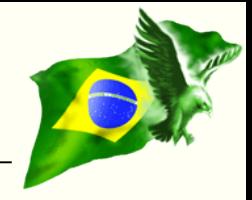

- Allow to specify if want to log only inserts, deletes or updates (or a combination of them).
- Use internal function *rdb\$get\_context* to retrieve the logged user, instead of the connected user (current\_user)
- Reduce the name of the log procedures, to save bytes in the triggers source code.

#### **Tips**

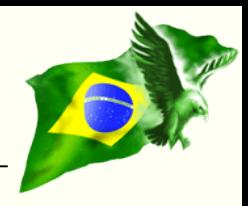

- In extreme cases, to increase log performance in batch operations, you can deactivate the indexes of the log tables before executing them, and activate them after it is finished
- Connect to the external database using an "embedded" connection.
- Configure the log database with the "-use full" option.

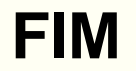

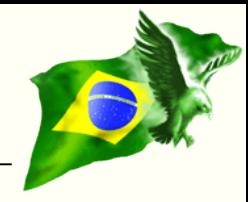

# **Questions?**

[www.firebase.com.br](http://www.firebase.com.br/) [www.firebirdnews.org](http://www.firebirdnews.org/)

Download the scripts at [http://www.firebase.com.br/fb/imgdocs/cantu\\_log\\_bds.zip](http://www.firebase.com.br/fb/imgdocs/cantu_log_bds.zip)

Thanks to all Conference sponsors:

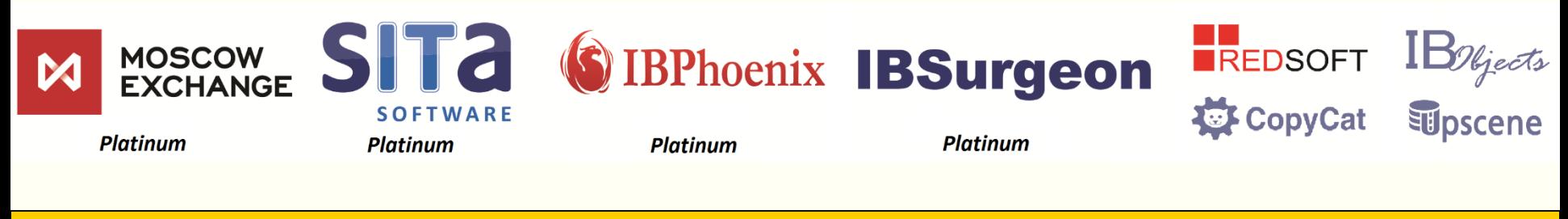

www.**firebase**.com.br 23 © 2014 – Carlos H. Cantu